## R Notebook

Finalized visualization:

```
library(knitr)
library(tidyverse)
library(tsibble)
library(lubridate)
library(dplyr)
library("ggplot2")
library("ggraph")
library("gridExtra")
library("networkD3")
library("tidygraph")
theme_set(theme_graph())
data <- read_csv('insit_data.csv')
```
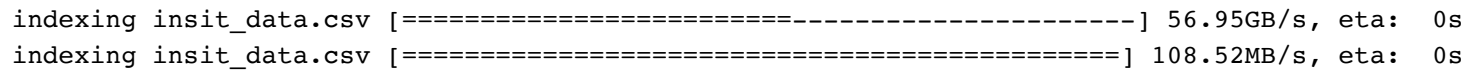

New names: [1mRows: [22m [34m15971 [39m [1mColumns: [22m [34m6 [39m [36m── [39m [1mColumn specification [22m [36m  $\frac{39m}{139m}$ [1mDelimiter: [22m "," [31mchr [39m (2): Ticker, Fund [32mdbl [39m (4): ...1, Date, ReportPeriod, Change [36mi [39m Use `spec()` to retrieve the full column specification for this data. [36mi [39m Specify the column types or set `show col types = FALSE` to quiet this message.

Hide

Hide

```
E <- data.frame(
  source = data$Ticker,target = dataSFund,
  value = data$Change/max(data$Change)
)
G <- as tbl graph(E, directed = FALSE) 8>8 activate(edges) 8>8 mutate(value = factor(value) )%>% activate(nodes) %>% mutate(cluster = as.factor(group_louvain())) %>% activat
e(edges) 8>8 mutate(value = factor(value))
G
```

```
[38;5;246m# A tbl_graph: 3572 nodes and 15971 edges
[39m [38;5;246m#
[39m [38;5;246m# An undirected simple graph with 1 component
[39m [38;5;246m#
[39m [38;5;246m# Edge Data: 15,971 × 3 (active) [39m
   from to value 
  [3m [38;5;246m<int> [39m [23m [3m [38;5;246m<int> [39m [23m [3m [38;5;246m<fct> [39m [23m 
[38;5;250m1 [39m 1 [4m3 [24m500 0.00054480189141772
[38;5;250m2 [39m 2 [4m3 [24m500 0.0393995217537472 
[38;5;250m3 [39m 3 [4m3 [24m500 0.15794159827129 
[38;5;250m4 [39m 4 [4m3 [24m500 0.003545849001652 
[38;5;250m5 [39m 5 [4m3 [24m500 0.00484186425384303
[38;5;250m6 [39m 6 [4m3 [24m500 0.0525379945162138 
[38;5;246m# … with 15,965 more rows [39m
[38;5;246m#
[39m [38;5;246m# Node Data: 3,572 × 2 [39m
  name cluster
  [3m [38;5;246m<chr> [39m [23m [3m [38;5;246m<fct> [39m [23m 
[38;5;250m1 [39m LSCC 1 
[38;5;250m2 [39m LSI 1 
[38;5;250m3 [39m LUMN 4 
[38;5;246m# … with 3,569 more rows [39m
```
Hide

```
library(RColorBrewer)
getPalette = colorRampPalette(brewer.pal(9, "Set1"))
ggraph(G, layout = 'kk') +geom_edge_link(colour = "#d3d3d3", width = 0.5, alpha = 0.55) +
 geom node label(aes(label = name, fill = cluster)) +
 scale fill manual(values = getPalette(12)) +
 coord fixed() +theme_void() + facet_nodes(\sim cluster) # facet_wrap(\sim cluster)
```
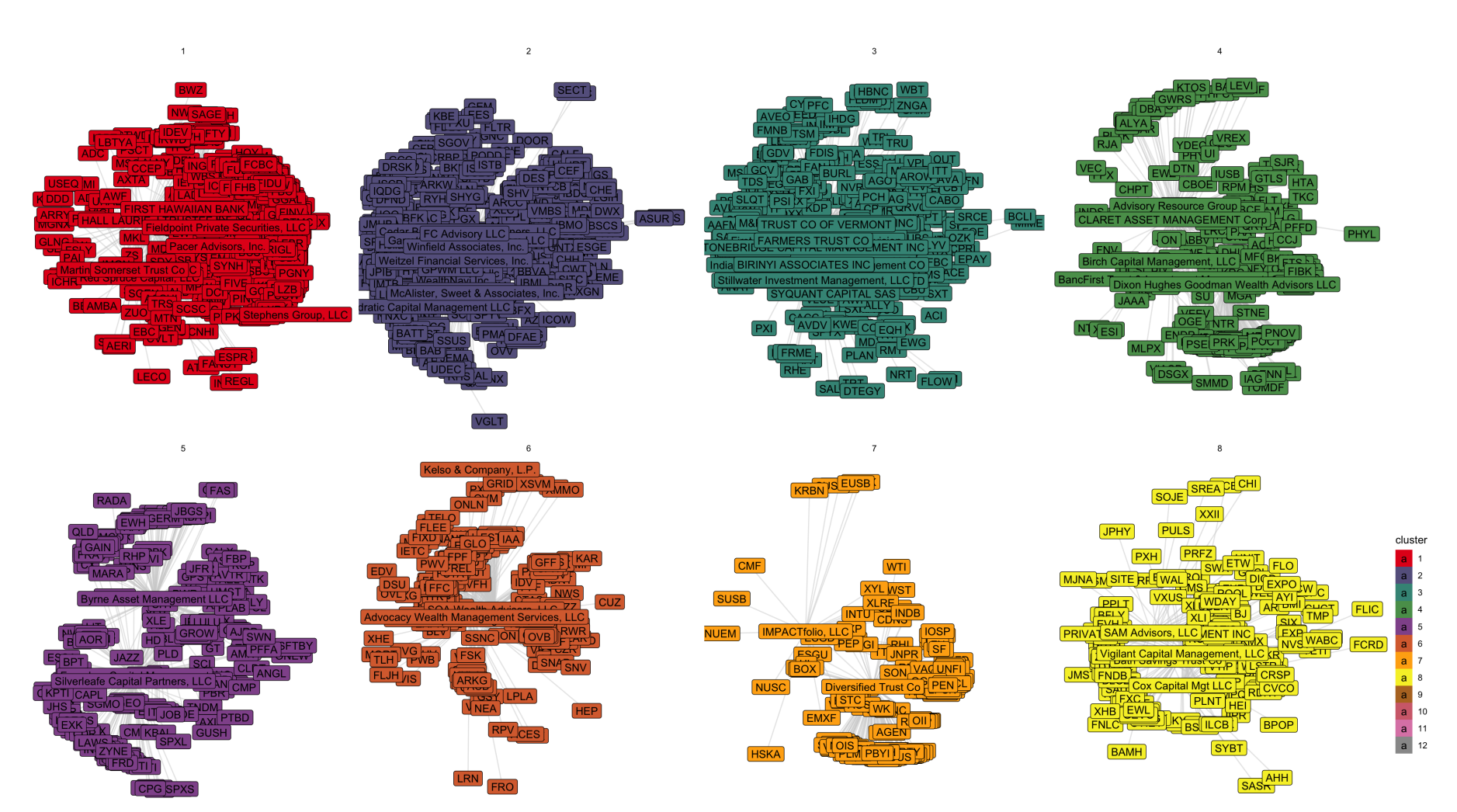

file://localhost/Users/jasbakshi/Documents/College/STAT 479/Portfolio Assignment 4/protfolio4.nb.html 3/5

 $\overline{1}$ 

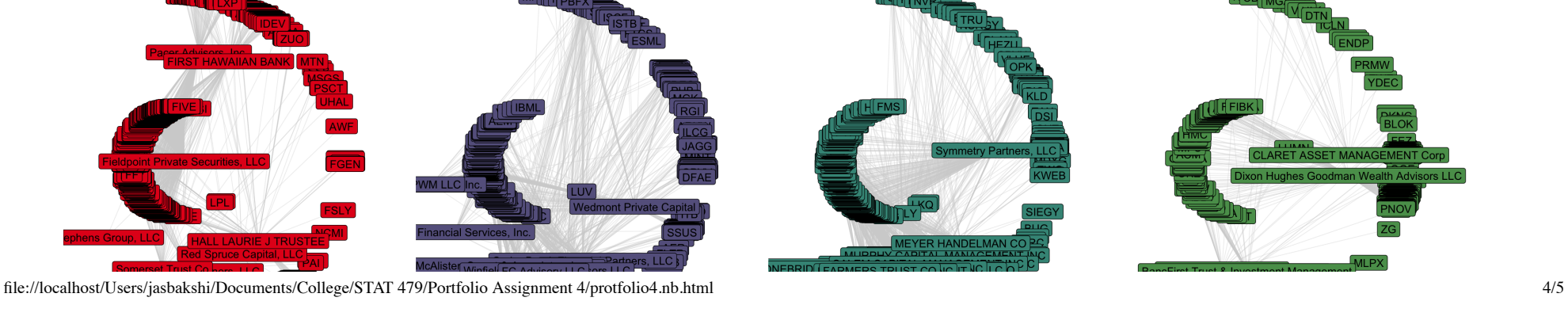

 $\overline{\mathbf{3}}$ 

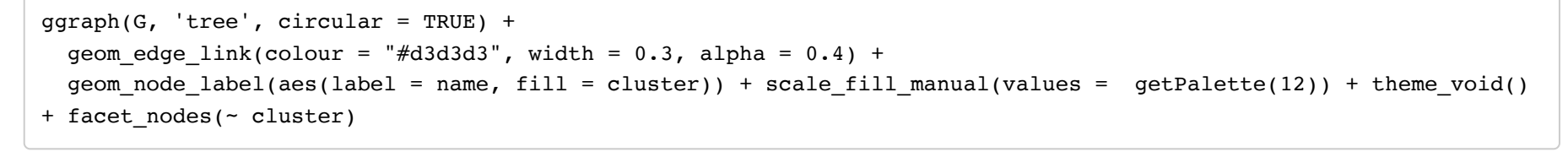

 $\overline{2}$ 

Hide

 $\overline{4}$ 

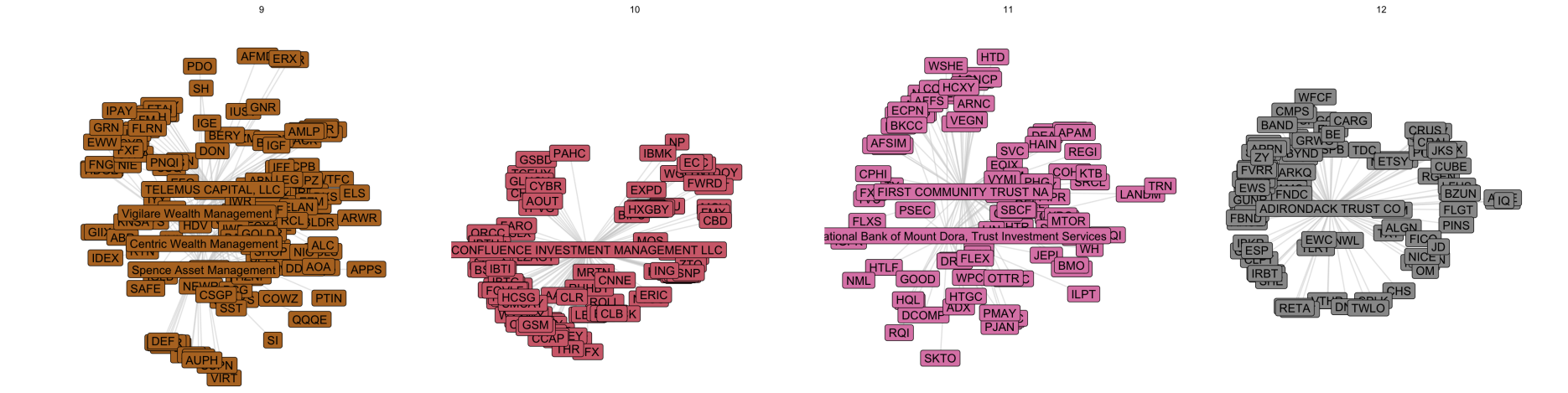

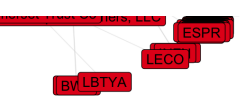

5

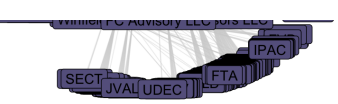

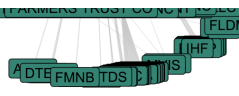

 $\overline{7}$ 

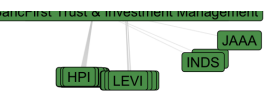

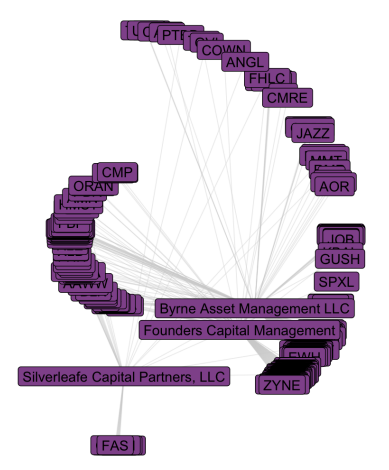

9

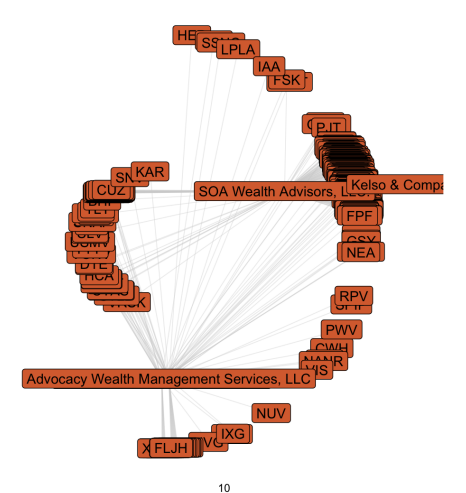

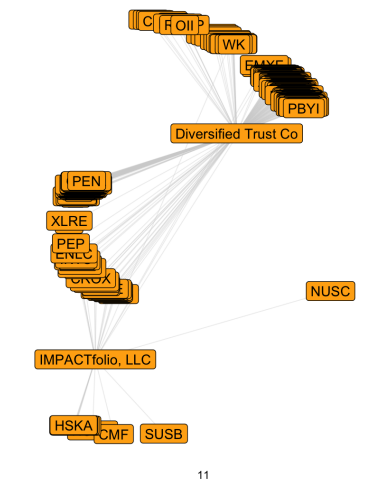

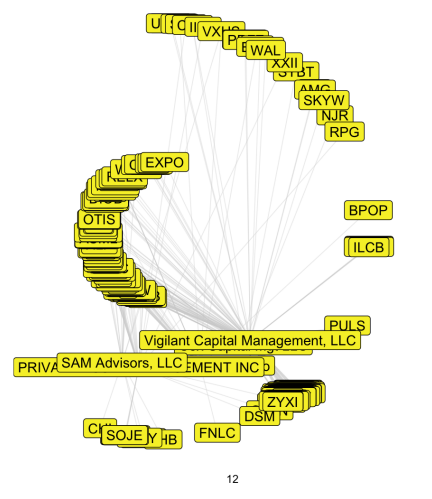

gilare Wealth Mana

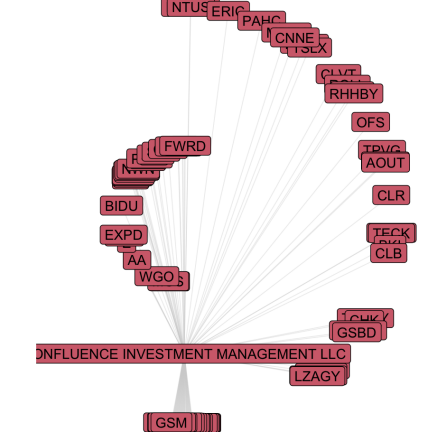

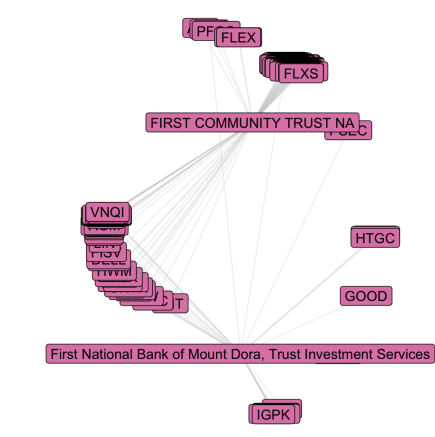

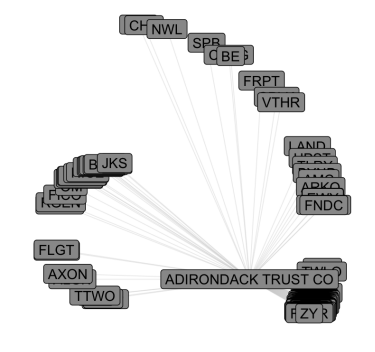

cluster